# **یک اکاونت آنالین رایگان USCIS بسازید و از مزایای آن مستفید شوید**

**یکی از فواید و مزایای مهم داشتن یک اکاونت آنالین USCIS اینست که میتوانید فورمه های مهاجرتی را به شکل مصئون ذریعۀ سیستم آنالین به ما ارسال کنید.**

**مدق 7**

**مدق 8**

**مدق 9**

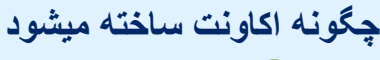

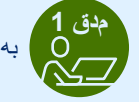

به سایت **[gov.uscis.myaccount](https://myaccount.uscis.gov/)** بروید.

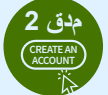

**CREATE AN ACCOUNT** باالی **account an Create** کلیک کنید. **مدق 2**

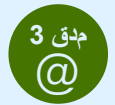

آدرس ایمیل خود را دو بار وارد کنید و باالی **Up Sign** کلیک کنید. **مدق 3**

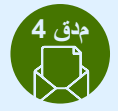

**مدق 4** اکاونت خویش را تائید کنید. یک ایمیل تاییدی که مربوط به اکاونت **USCIS** است به ایمیل شما ارسال خواهد شد. مطابق به هدایت های ذکر شده در ایمیل پیش بروید تا مراحل اکاونت خود را تکمیل نمایید.

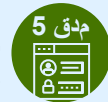

یک پسورد یا رمز مخصوص بسازید و باالی **Submit** کلیک کنید.

لطفاً متوجه باشید که بعضی از طرزالعمل ها بخاطر آپدیت شدن سیستم، ممک*ن است وقتا فوقتاً تغی*یر کند.

### **SUBMIT مدق 10**

**I am an applicant**، گزینه ،**Account Type** قسمت در **petitioner**، یا **requestor**( فرد متقاضی، عارض، درخواست کننده( را انتخاب کنید و باالی **Submit** کلیک کنید.

**مدق 6** انتخاب کنید که کود مخصوص تاییدی را چگونه میخواهید دریافت

کود مخصوص تاییدی را وارد وارد کرده و باالی **Submit** کلیک کنید. در آینده، هر بار که شما وارد اکاونت یا حساب انالین خویش میشوید، یک کود مخصوص تاییدی یک مرتبه ای را از طریق ایمیل یا پیام

حین ساختن اکاونت تان، یک کود مخصوص اضافی احتیاطی نیز برای شما فرستاده میشود. در صورتیکه دسترسی به دستگاه یا ایمیل خود را از دست بدهید، این کود مخصوص علیحده شما را به اکاونت تان وارد میکند. یک کاپی از این کود را پرینت کنید و آنرا در یک محل مصئون

یک تعداد سواالت مخصوص به تغییر پسورد را انتخاب کرده و جواب های تان را مطابق آن بدهید )این جواب ها برای تغییر پسورد تان بسیار مهم است). یک عکس یا اسکرین شات از جواب های خود بگیرید تا در صورت ضرورت به تغییر مجدد پسورد، بعداً به آن مراجعه کنید.

کنید (به شکل پیام کوتاه متنی، ایمیل، یا اپلیکیشن تایید) و بعداً

کوتاه متنی، نظر به انتخاب خویش دریافت خواهید کرد.

نگهداری کنید. باالی **Proceed** کلیک کنید.

باالی **Submit** کلیک کنید.

ً

#### **بعد از اینکه اکاونت خود را ایجاد کردید، شما میتوانید اکثر فورمه های این اداره را را به شکل آنالین به ما ارسال کنید و...**

- جهت تکمیل کردن فورمه مورد نیاز ، رهنمایی های باالی صفحه را تعقیب کنید؛
- متوجه باشید که از اشتباهات معمولی جلوگیری کنید و از مکمل بودن فورمه خود مطمئن شوید؛
	- به راحتی میتوانید اسناد اضافی و ضروری خود را ارسال کنید؛
- نظر به فرصت و وقت خود تان روی فورمه خود کار کنید؛ حتی میتوانید از اکاونت خارج شوید و بعدا از همان جا روی فورمه تان کار را ادامه دهید؛ ً
	- برای ارسال فورمه خود از تلیفون، تبلت یا کمپیوتر استفاده کنید؛
- با استفاده از کریدیت کارت، دبت کارت یا اکاونت بانکی امریکائی به شکل مصئون هزینه مربوط به فورمه را پرداخت کنید؛ و
- بعد از تسلیمی فورمه، شما فورا تاییدی دریافت میکنید که USCIS درخواستی شما را دریافت کرده است. ً

**بعد از ارسال فورمه آنالین، میتوانید از اکاونت خود در موارد ذیل استفاده کنید:**

- دسترسی به اطالعیه های USCIS؛
- جواب به درخواستی های این اداره برای مدارک اضافی؛
- تعقیب پیشرفت دوسیه )case )و تاریخچه دوسیه خودتان؛ و
- برقراری ارتباط با USCIS ذریعۀ صندوق مصئون دریافت ایمیل.

)در حال حاضر ثبت آنالین برای فورمه ها و کتگوری های خاص قابل دسترس است.(

همچنین ما اپلیکیشن های رایگان خودکارداریم که به معمول ترین سواالت مهاجرتی جواب میدهد. برای دیدن تمامی این اپلیکیشن های ما به .کنید مراجعه **[uscis.gov/tools/uscis-tools-and-resources](https://www.uscis.gov/tools/uscis-tools-and-resources)**

> برای معلومات بیشتر به **[online-file/gov.uscis](http://uscis.gov/file-online)** مراجعه کنید. برای وارد شدن به اکاونت خود به **[gov.uscis.](http://my.uscis.gov/)[m](https://myaccount.uscis.gov/)[yaccount](http://my.uscis.gov/)** مراجعه کنید. برای کمک تخنیکی در حصۀ اکاونت آنالین خود با ما از طریق **[needhelp/account/gov.uscis.](http://my.uscis.gov/account/v1/needhelp)[m](https://my.uscis.gov/account/v1/needhelp)[y](http://my.uscis.gov/account/v1/needhelp)** به ارتباط شوید. همچنین میتوانید به مرکز تماس ما در **[contactcenter/gov.uscis](http://uscis.gov/contactcenter)** مراجعه کنید.

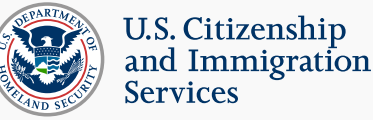

## **د USCIS یو وړیا آنالین حساب جوړ کړئ او همدا نن ګټه واخلئ**

**د USCIS آنالین حساب درلودو یوه مهمه ګټه دا ده چې کولی شئ زموږ آنالین سیسټم له الرې د مهاجرت فورمې په خوندي ډول وسپارئ. څنګه اکاونټ جوړ کړو**

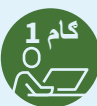

 **[gov.uscis.myaccount](http://myaccount.uscis.gov)** ته ورشئ. **ګام <sup>1</sup>**

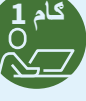

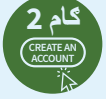

 **account an Create**( د حساب جوړول( کلیک کړئ. **ګام <sup>2</sup>**

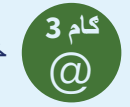

خپل د بریښنالیک پته دوه ځله ولیکئ او **Up Sign** کلیک کړئ. **ګام <sup>3</sup>**

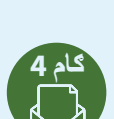

اکاونت یا خپل حساب تایید کړئ. د **USCIS** حساب د تایید یو بریښنالیک **ګام 4 ګام 9** به ستاسې د بریښنالیک پتې ته ولیږل شي. د خپل حساب د تولو مراحل بشپړولو لپاره په بریښنالیک کې الرښوونې تعقیب کړئ.

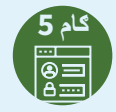

پاسورډ جوړ کړئ او **Submit** کلیک کړئ.

مهرباني وکړئ په یاد ولرئ چې ځینې الرښوونې ممکن د سیسټم د تازه کیدو له امله په دوره ای ډول بدل شي.

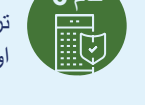

انتخاب کړئ چې تاسې څنګه غواړئ د تایید مخصوص کوډ تر لاسه کړئ (متن پیغام، بریښنالیک، یا د هویت تایید ایپ) او **Submit** کلیک کړئ.

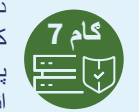

د تایید دغه مخصوص کوډ داخل کړئاو **Submit** کلیک کړئ. په راتلونکي کې، هرځله چې تاسې خپل حساب ته ننوځئ، تاسې به د بریښنالیک یا متن پیغام له الرې د تایید یوځلي مخصوص کوډ ترالسه کوئ، چې دا ستاسې انتخاب پورې تړاو لري.

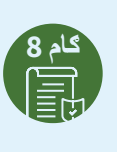

کله چې تاسې حساب جوړ کړئ، تاسې به یو د بیک اپ کوډ هم ترالسه کړئ. د دې کوډ په مرسته به تاسې وکولی شئ خپل حساب ته ورسئ که چیرې تاسې خپلې وسیلې یا د بریښنالیک پتې ته السرسی له السه ورکړئ. د دا کوډ نه استفاده وکری. دا کود چاپ کړئ یا یې کاپي خوندي کړئ او په یوه خوندي<br>نه استفاده وکری. دا کود چاپ کړئ یا یې کاپي خوندي کړئ او په یوه خوندي ځای کې یې وساتئ. بیا **Proceed** کلیک کړئ.

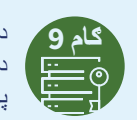

د پاسورډ تغییرولو لپاره پوښتنې انتخاب کړئ او خپل ځوابونه ورکړئ. د خپلو ځوابونو څخه عکس واخلئ یا یې سکرین شاټ واخلئ ترڅو وروسته د پاسورډ بیاځل تنظیم کولو کې د اړتیا لپاره ورته رجوع وکړئ.

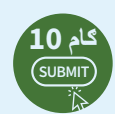

د حساب نوع یا **Type Account** الندې، **requestor** یا **I am an applicant**، **petitioner**  )زه متقاضی، عریضه کونکی یا غوښتنه کونکی یم( انتخاب کړئ او **Submit** کلیک کړئ.

#### **کله چې تاسې خپل حساب جوړ کړئ، تاسې کولی شئ زموږ خورا مشهور فورمې آنالین وسپارئ او ...**

- د خپلې فورمې بشپړولو لپاره زموږ په سکرین کې موجود هڅوونې تعقیب کړئ؛
- عام تیروتنو او غلطیو څخه ډډه وکړئ او ځان مطمین کری چې ستاسې فورمه مکمل ده؛
	- په اسانۍ سره مالتړي اسناد وسپارئ؛
- په خپله فورمه د خپل سرعت له مخې کار وکړئ؛ تاسې کولی شئ د حساب څخه ووځئ او بیا وروسته ورباندې بیرته کار پیل کړئ؛
	- د خپلې فورمې سپارلو لپاره تلیفون، ټابلیټ یا کمپیوټر وکاروئ؛
- د کریډیټ کارت، ډیبیټ کارت، یا د امریکا متحده ایاالتو بانکي حساب په کارولو سره خپل فیس په خوندي توګه تادیه کړئ؛ او
	- چټک تایید ترالسه کړئ چې USCIS ستاسې غوښتنلیک ترالسه کړ.

**وروسته لدې چې تاسې آنالین فورمه وسپارئ، تاسې کولی شئ خپل حساب د الندې مواردو لپاره وکاروئ:**

- د USCIS خبرتیاو ته السرسی ولرئ؛
- د اضافي شواهدو لپاره غوښتنو ته ځواب ورکړئ؛
- د خپل کیس وضعیت او د کیس تاریخچه تعقیب کړئ؛ او
- د یوه خوندي انبکس له الرې د USCIS سره ارتباط ولرئ.

)آنالین سپارنې اوسمهال د ځینې فورمو او د سپارنې کټګوریو لپاره موجود دي.(

موږ همدارنګه وړیا د پخپله ځان خدمت وسایل هم لرو چې د مهاجرت خورا عام پوښتنو په تړاو تاسې ته ځوابونه در کوي. زموږ د ټولو وسایلو لیدلو لپاره .ورشئ ته **[uscis.gov/tools/uscis-tools-and-resources](https://www.uscis.gov/tools/uscis-tools-and-resources)** 

> د نورو معلوماتو لپاره، **[onlin](https://www.uscis.gov/file-online)[e](http://uscis.gov/file-online)[-file/gov.uscis](https://www.uscis.gov/file-online)** ته ورشئ. خپل حساب ته ننوتلو لپاره**[go](https://myaccount.uscis.gov)[v](https://myaccount.uscis.gov/)[.uscis.](https://myaccount.uscis.gov)[m](https://myaccount.uscis.gov/)[yaccount](https://myaccount.uscis.gov)** ته ورشئ. د خپل آنالین حساب سره د تخنیکي مالتړ لپاره، موږ سره په **[needhelp/account/gov.uscis.my](https://my.uscis.gov/account/needhelp)** اړیکه ونیسئ. تاسې همدارنګه کولی شئ زموږ د اړیکې مرکز ته په**[contactcenter/gov.](http://uscis.gov/contactcenter)[u](https://www.uscis.gov/contactcenter)[scis](http://uscis.gov/contactcenter)** ورشئ.

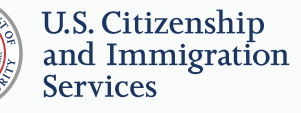

PASHTO